**Wydział Elektryczny Zespół Automatyki (ZTMAiPC) ZERiA** 

## LABORATORIUM MODELOWANIA I SYMULACJI

## Ćwiczenie 6

# **Wykorzystanie nakładki SIMULINK do budowy i symulacji modeli dynamicznych.**

## **1. Cel** ć**wiczenia.**

Celem ćwiczenia jest zapoznanie się z nakładką SIMULINK oraz zdobycie praktycznych umiejętności tworzenia i symulowania modeli z wykorzystaniem tej nakładki.

## **2. Wst**ę**p teoretyczny.**

Biblioteka *Simulink* dołączana do pakietu Matlab jest graficznie zorientowanym środowiskiem projektowym wyposażonym w funkcje:

- Konstrukcji modeli dynamicznych
- Analizy działania modeli dynamicznych przy różnych wymuszeniach
- Prezentacji wyników symulacji

W pełni interaktywne środowisko pracy *Simulink* umożliwia budowę modeli dynamicznych na bazie predefiniowanych bloków funkcjonalnych dołączanych wraz z pakietem. Funkcje edycyjne ułatwiają szybkie tworzenie modeli oraz ich modyfikację. W celu umożliwienia symulacji nakładkę Simulink wyposażono w zestaw bloków modelujących sygnały wejściowe. Podstawowe to: *step, const, ramp.* Możliwa jest też symulacja dla bardziej złożonych wymuszeń, w tym zdefiniowanych przez użytkownika. Symulacji układów sterowania można dokonywać dla róŜnych metod całkowania, zadanych parametrów (krok, rząd metody, czas symulacji, *solver* i in.). Prezentacja wyników symulacji w nakładce *Simulink* jest możliwa dzieki bogatej bibliotece bloków wyjściowych. Najprostsze z nich to: *display, scope, to workspace* i in.). Dzięki temu wyniki symulacji mogą być przesłane np. do przestrzeni roboczej Matlab'a i tam poddane dalszemu przetwarzaniu. Możliwości nakładki *Simulink* mogą zostać rozszerzone przez dodatkowe biblioteki bloków funkcjonalnych (*blocksetsi)*. Przykładowe biblioteki to: *Nonlinear Control Design Blockset* – wspomaganie projektowania nieliniowych układów sterowania, *Power System Blockset* – wspomaganie projektowania układów sterowania systemami maszyn i napędów duŜych mocy. *DSP Blockset* – wspomaganie projektowania systemów wykorzystujących cyfrowe przetwarzanie sygnałów.

## **3. Program** ć**wiczenia.**

### **3.1 Model zale**Ŝ**no**ś**ci statycznej.**

Przedmiotem modelowania będzie zależność umożliwiającą zamianę wartości temperatur wyrażonych w stopniach Celsjusza na wartości wyrażone w stopniach Fahrenheita:

$$
T_F = 9/5*(T_C) + 32,
$$
 (1)

Elementy nakładki SIMULINK wykorzystane do budowy modelu:

- Blok Ramp (wymuszenie prędkościowe) z biblioteki *Sources*, (wejście)
- Blok Const (wartość stała) z biblioteki *Sources*, (wartość stała równa 32)
- Blok Gain (wzmocnienie) z biblioteki *Math*, (mnożenie)
- Blok Sum (sumator) z biblioteki *Math*, (dodawanie)
- Blok Scope (oscyloskop) z biblioteki *Sinks*, ) (wyniki symulacji)

### **Zadania do wykonania:**

a) Przeciągnąć wymienione elementy (bloki) do okna modelu:

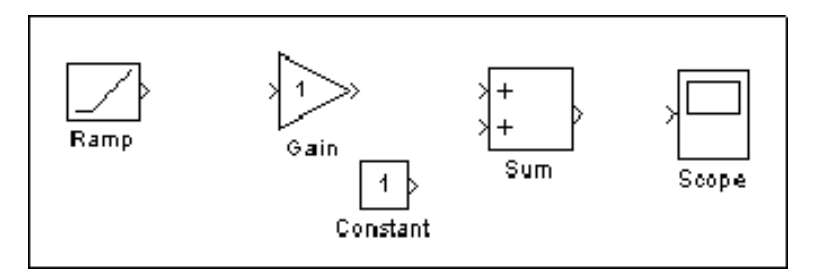

- b) Przypisać wartości parametrom bloków. Dwukrotne kliknięcie edycja wartości parametrów, wprowadzenie wartości, przycisk Close – zamknięcie okna edycji. Wartości parametrów:
	- Ramp: **Initial Output**  $= 0$ Gain: **9/5**

Constant: **32**

c) Połączyć bloki zgodnie z kierunkiem przepływu sygnału:

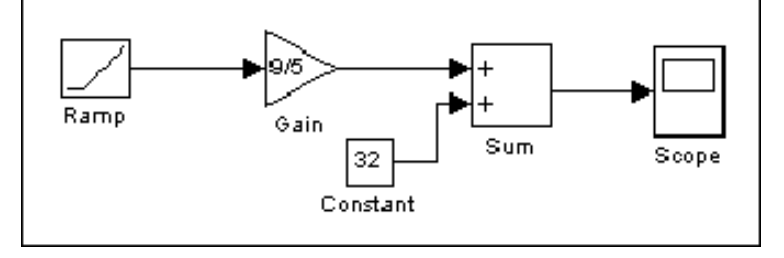

- d) Zapisać model w pliku C2F.mdl.
- e) W bloku Scope ustawić następujące parametry

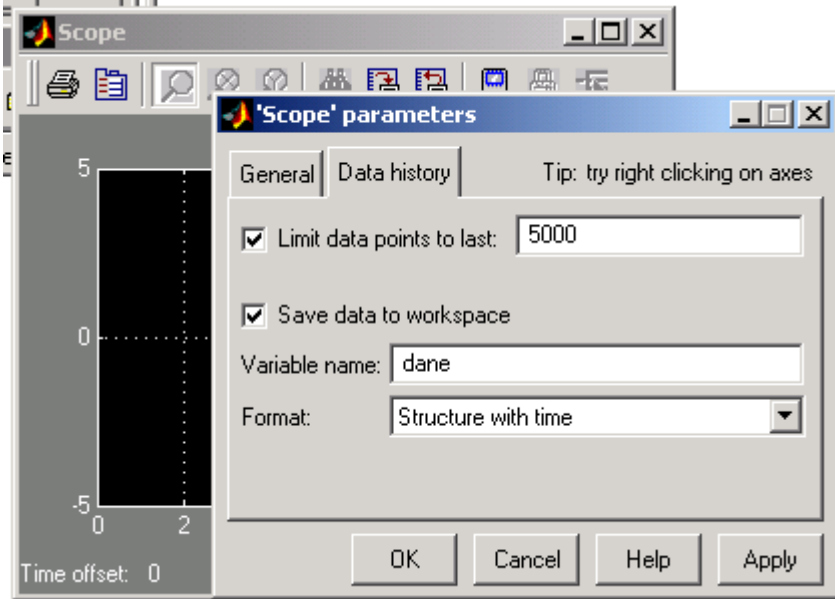

- f) Zapoznać się z opcjami symulacji nakładki Simulink (menu **Simulation|Parameters**).
- g) Zasymulować działanie modelu (polecenie **Start** z menu **Simulation)** dla czasu symulacji 10s.
- h) Zasymulować działanie modelu (polecenie **Start** z menu **Simulation)** dla czasu symulacji 50s.
- i) Z każdej symulacji skopiować charakterystykę otrzymaną w wyniku wykonania polecenia:
	- >> plot(dane.time, dane.signals.values)
	- >> title('Przelicznik stopni Celsjusza na Fahrenheita')

### **3.2 Model równania ró**Ŝ**niczkowego**

Przedmiotem modelowania będzie równanie różniczkowe postaci:

$$
x'(t) = -2*x(t) + u(t),
$$
 (2)

gdzie u(t) jest falą prostokątną o amplitudzie równej 1 i częstotliwości równej 1 rad/sec.

W modelu równania do wyznaczenia x(t) na podstawie x'(t) wykorzystano blok integratora. Inne niezbędne bloki to Gain (mnożenie) oraz Sum (sumator). Dodatkowo zastosowano blok Signal Generator (biblioteka *Sources*) do wygenerowania zadanego przebiegu funkcji u(t).

### **Zadania do wykonania:**

- a) Przeciągnąć bloki do okna modelu.
- b) Połączyć bloki zgodnie ze schematem:

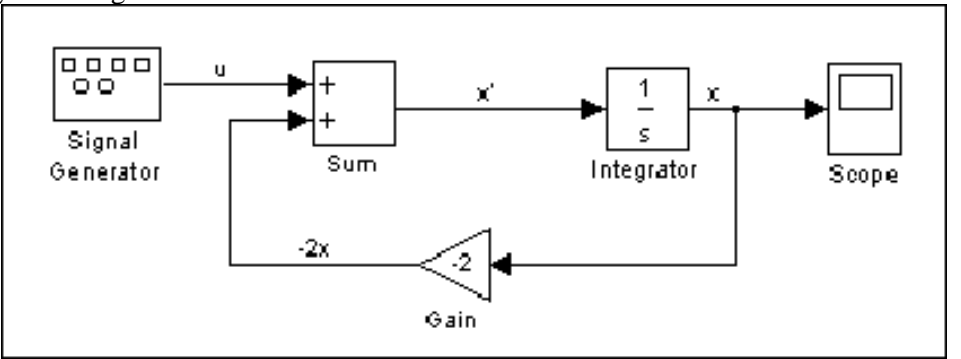

Węzeł zaczepowy tworzy się przez przeciąganie linii z wciśniętym prawym przyciskiem myszy. W celu odwrócenia bloku Gain należy wywołać menu kontekstowe (klikając prawym przyciskiem myszy na bloku) i wykonać polecenie **Flip Block**. Zapoznać się z opcja mi menu kontekstowego.

- c) Zapisać model w pliku rr.mdl.
- d) Przeprowadzić symulację działania stworzonego modelu dla dwóch różnych metod całkowania jednokrokowej (Fixed-step) i wielokrokowej (Variable-step) (metody zmienia się w menu **Simulations|Parameters|Solver options**).
- e) Z każdej symulacji skopiować otrzymaną charakterystykę (podobnie jak w pkt. 3.1i).

### **3.3 Posta**ć **transmitancyjna.**

Zakładając zerowe warunki początkowe, do równania (2) stosuje się obustronne przekształcenie Laplace'a, co prowadzi do równania:

$$
sX(s) = -2*X(s) + U(s)
$$
\n<sup>(3)</sup>

Traktując U(s) jako transformatę wymuszenia, oraz X(s) jako transformatę odpowiedzi, po prostych przekształceniach uzyskuje się następującą transmitancję modelu:

$$
G(s) = \frac{1}{s+2} \tag{4}
$$

#### **Zadania do wykonania:**

- a) Przeciągnąć do okna modelu bloki: Signal Generator (biblioteka *Sources*), Transfer Fcn, (biblioteka *Continous*)
- b) Połączyć bloki zgodnie ze schematem:

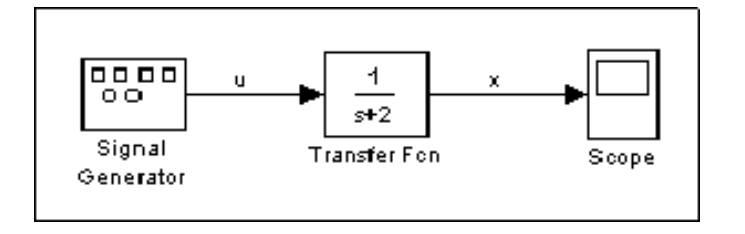

c) Ustawić parametry bloku Signal Generator:

Wave Form: square

Amplitude: 1

Frequency: 1

Units: rad/sec

- d) Zapisać model w pliku trans.mdl.
- e) Przeprowadzić symulację działania stworzonego modelu dla dwóch różnych metod całkowania jednokrokowej (Fixed-step) i wielokrokowej (Variable-step) (metody zmienia się w menu **Simulations|Parameters|Solver options**).
- f) Z każdej symulacji skopiować otrzymaną charakterystykę (podobnie jak w pkt. 3.1i).

### **3.4 Model silnika pr**ą**du stałego.**

Na rys. poniżej przedstawiono model silnika prądu stałego wraz z obciążeniem.

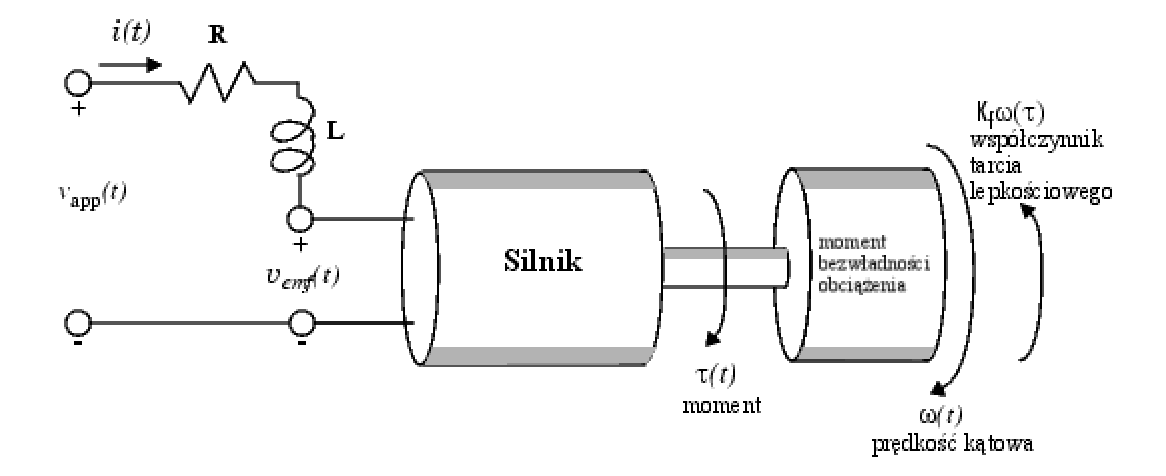

Wejściem modelu jest napięcie v<sub>app</sub>, wyjściem – prędkość kątowa. Sterowanie modelem polega na takiej zmianie napięcia, która wywoła żądaną zmianę prędkości. Model opisują następujące zależności:

1. Moment  $\tau$ , widziany od strony wału, jest proporcjonalny do prądu indukowanego przez przyłożone napięcie v<sub>app</sub>:

$$
\tau(t) = Km^*i(t),\tag{5}
$$

gdzie:  $K_m$  – stała uzwojenia silnika, związana z jego właściwościami fizycznymi.

2. Indukowana w silniku siła elektromotoryczna vemf, jest proporcjonalna do prędkości kątowej ω(t).  $K<sub>b</sub>$ , jest pewną stała zależną również od własności silnika.

$$
V_{emf}(t) = K_b * \omega(t)
$$
 (6)

Równania (4,5) są związane z przepływem prądu w uzwojeniach silnika. Stosując dodatkowo prawa mechaniki Newtona, można zapisać równanie równowagi momentów (J – moment bezwładności obciażenia):

$$
J\frac{d\omega}{dt} = \sum_{i} \tau_i = -K_f \omega(t) + K_m i(t)
$$
\n(7)

$$
v_{app}(t) - v_{emf}(t) = L\frac{di(t)}{dt} + Ri(t)
$$
\n(8)

Uwzględniając (6) równanie przekształca się do postaci:

$$
\frac{di(t)}{dt} = -\frac{R}{L}i(t) - \frac{K_b}{L}\omega(t) + \frac{1}{L}v_{app}(t)
$$
\n(9)

Przekształcając (7) można wyprowadzić 2 równanie opisujące silnik:

$$
\frac{d\omega(t)}{dt} = -\frac{1}{J}K_f\omega(t) + \frac{1}{J}K_m i(t)
$$
\n(10)

Równania (9, 10) można przedstawić w postaci macierzowej, jako równania stanu:

$$
\frac{d}{dt} \begin{bmatrix} i \\ \omega \end{bmatrix} = \begin{bmatrix} -\frac{R}{L} & -\frac{K_b}{L} \\ \frac{K_m}{J} & -\frac{K_f}{J} \end{bmatrix} \cdot \begin{bmatrix} i \\ \omega \end{bmatrix} + \begin{bmatrix} \frac{1}{L} \\ 0 \end{bmatrix} \cdot v_{app},
$$
\n(11)

oraz równanie wyjścia:

$$
y(t) = [0 \t1] \cdot \begin{bmatrix} i \\ \omega \end{bmatrix} + [0] \cdot v_{app}(t)
$$
 (12)

#### **Zadania do wykonania:**

a) W środowisku Matlab utworzyć skrypt ustalający wartości parametrów silnika oraz tworzący jego model w postaci przestrzeni stanów:

```
% Inicjacja wartości parametrów 
R= 2.0 % Omów 
L = 0.5 % Henrów
Km = .015 % stała momentu 
Kb = .015 % stała siły elektromotorycznej 
Kf = 0.2 % Nms
J= 0.02 % kg.m^2/s^2 
% Konstrukcja modelu w postaci równań stanu 
% poprzez zbudowanie macierzy i wywołanie funkcji ss() 
A = [-R/L - Kb/L; Km/J - Kf/J]B = [1/L; 0];C = [0 1];D = \lceil 0 \rceil;
dc<sub>-</sub>ss = ss(A,B,C,D)
```
Skrypt należy zapisać w pliku model\_dc.m.

b) Uruchomić utworzony skrypt poleceniem model\_dc. c) Zmienić postać modelu z równań stanu na transmitancję (wejście – v<sub>app</sub>(t), wyjście -  $\omega(t)$ ): dc  $tf = tf(dc ss)$ . d) Wyznaczyć charakterystyki częstotliwościowe (Bodego) modelu: bode(dc\_tf).

e) Przejść do nakładki SIMULINK i utworzyć nowy model poleceniem **File|New Model** 

f) Korzystając z bloku Transfer Fcn (biblioteka *Continous*), Step (biblioteka *Sources*), oraz Scope (*Sinks*), wyznaczyć odpowiedź czasową modelu transmitancyjnego. Postać transmitancji w bloku Transfer Fcn odpowiada transmitancji wyznaczonej w punkcie a. Układ zamodelować jak na schemacie:

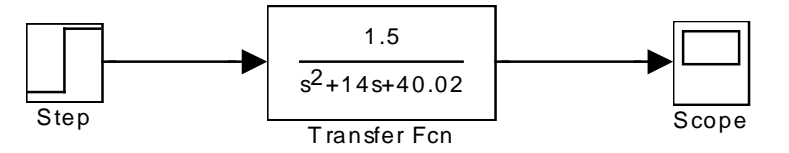

- g) Przeciągnąć do okna modelu blok wymuszenia liniowo narastającego Ramp (biblioteka *Sources*).
- h) Podłączyć blok Ramp do wejścia modelu.
- i) Zapisać utworzony model w pliku dc.mdl
- j) Symulację przeprowadzić należy dla czasu 5s.
- k) Przeprowadzić symulację dla następujących parametrów bloku Ramp: prędkość narastania napięcia (slope = 10 V/s.), start time  $= 0$ .

Czas symulacji równy 10s.

l) Z symulacji skopiować otrzymaną charakterystykę (podobnie jak w pkt. 3.1i).